#### **TÌM HIỂU CHUNG PHẦN MỀM SOLIDWORKS TRONG THIẾT KẾ 3D**

#### **Người thực hiện: Phạm Thị Mai Anh**

#### **MỞ ĐẦU**

SolidWorks là phần mềm thiết kế 3D chạy trên hệ điều hành Windown và có mặt từ năm 1997, và được tạo bởi công ty Dassault Systèmes SolidWorks Corp., là một nhánh của Dassault Systèmes, S. A. (Vélizy, Pháp)

Công ty SolidWorks được thành lập vào tháng 12 năm 1993 bởi Hirschtick, tốt nghiệp trường MIT nổi tiếng- Massachusetts Institute of Technology ; Hirschtick sử dụng1 triệu \$ mà anh ta gây dựng được khi là thành viênMIT Blackjack Team để thành lập công ty.Tru sở ban đầu ở Waltham, Massachusetts, USA, Hirschtick tuyển dụng một nhóm kỹ sư nhằm tạo một phần mềm 3D CAD dễ sử dụng, giá cả phải chăng, và có thể tùy biến trên Windows desktop. Sau này đổi địa chỉ là Concord, Massachusetts, SolidWorks đã phát hành phiên bản đầu tiên SolidWorks 95, năm 1995. Năm 1997 Dassault, Công ty nổi tiếng nhất với phần mềm CATIA , đã mua lại SolidWorks với 310 triệu đô la cổ phiếu.

SolidWorks hiện tại có một số phiên bản như SolidWorks CAD , eDrawings một công cụ hỗ trợ, và DraftSight, một sản phẩm 2D CAD

SolidWorks cho khả năng thiết kế mô hình 3D hoàn hảo

Đây là một trong những tính năng khá nỗi bật của phần mềm solidworks. Thông quan việc thiết kê các các biên dạng 2D bạn sẽ dựng được các khối 3D theo yêu cầu, tíng năng này khá là dễ học thông qua các tài liệu thiết kế trên solidworks. Nhưng vấn đề ở đây là bạn cần phải làm thật nhiều bài tập để có thể nhớ lâu cũng như là vận dụng linh hoạt các lệnh.

#### **1. Các lệnh tạo khối 3D**

Hầu hết các đối tượng 3D đều được phát triển từ đối tượng 2D. Chúng ta vẽ phác biên dạng đối tượng trong môi trường sketch 2D hoặc 3D sau đó sẽ sử dụng các lệnh tạo khối. Lưu ý khi vẽ 2D thì biên dạng cần được đóng kín. Các lệnh tạo khối gồm các lệnh sau.

# **1.1 Lệnh Extrude Boss**

Dùng để vẽ một khối 3D từ biên dạng là một bản phác thảo 2D bằng cách kéo biên dạng 2D theo phương vuông góc với biên dạng.

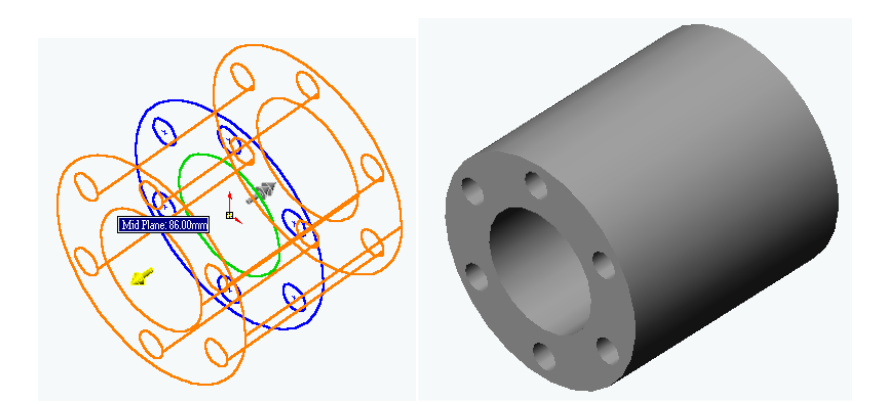

Ví dụ: trước và sau khi Extrude

# **1.2 Lệnh Revolved Boss**

Lệnh này dùng để tạo các mô hình 3D bằng cách xoay các biên dạng phác thảo 2D thành các đối tượng 3D quanh một trục. Chính vì vậy để thực hiện lệnh này cần có một biên dạng 2D và một trục xoay. Chú ý đối với lệnh này chế độ mặc định là  $360^{0}$ 

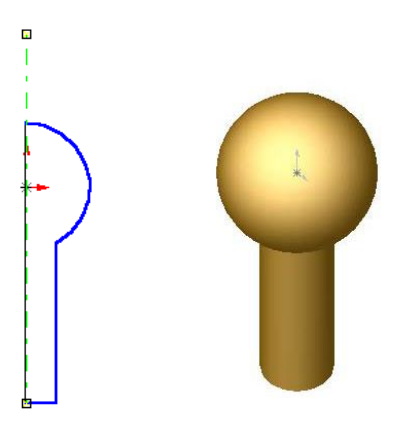

Ví dụ: trước và sau khi Revolved

### **1.3 Lệnh**: **Sweep**

Lệnh này dùng để tạo các đối tượng 3D bằng cách kéo biên dạng theo một đường dẫn vuông góc với mặt chứa viên dạng.Do đó t a phải tạo biên dạng và đường dẫn trên hai mặt phẳng vuông góc với nhau.

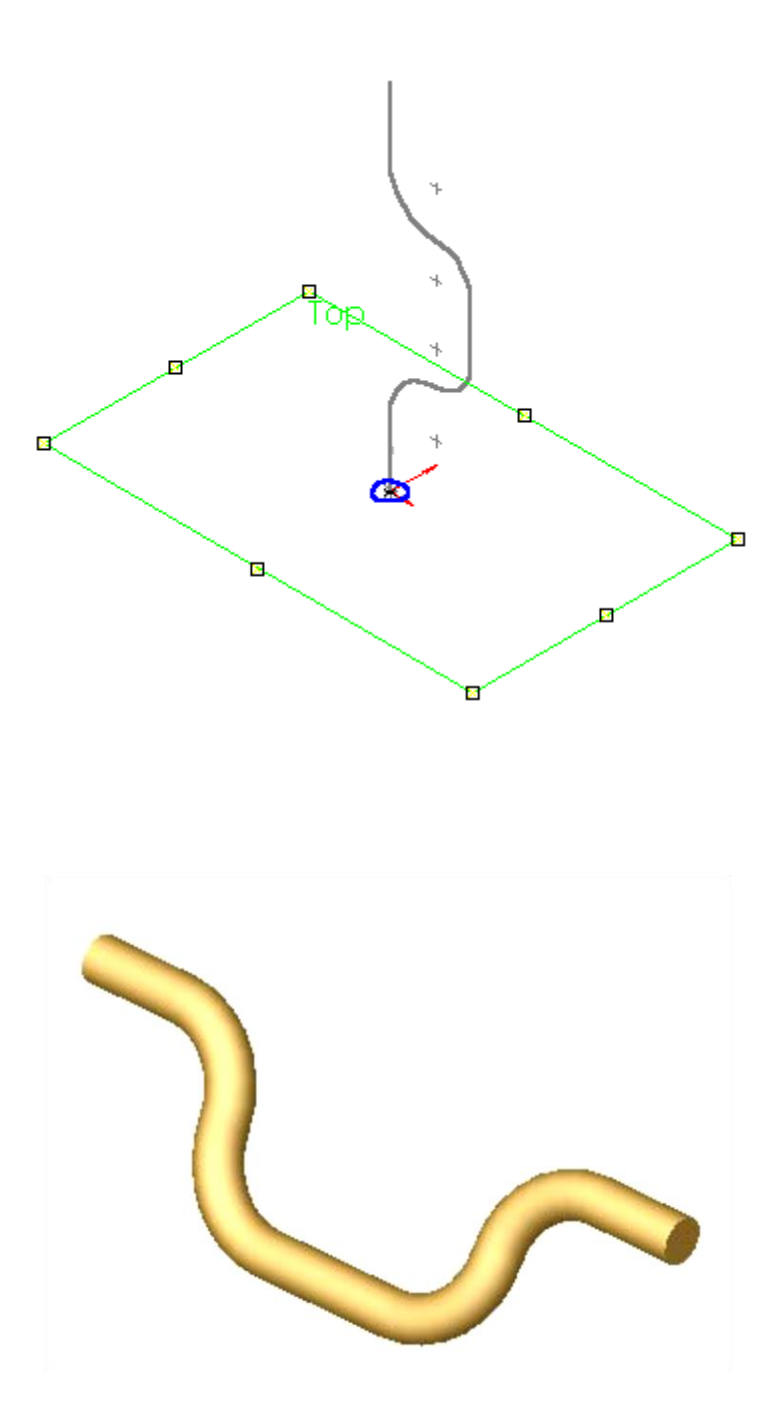

Ví dụ lệnh Sweep

**1.4 Lệnh**: **Loft** 

Lệnh này có chức năng tạo đối tượng 3D từ các biên dạng khác nhau trên các mặt phác thảo song song.

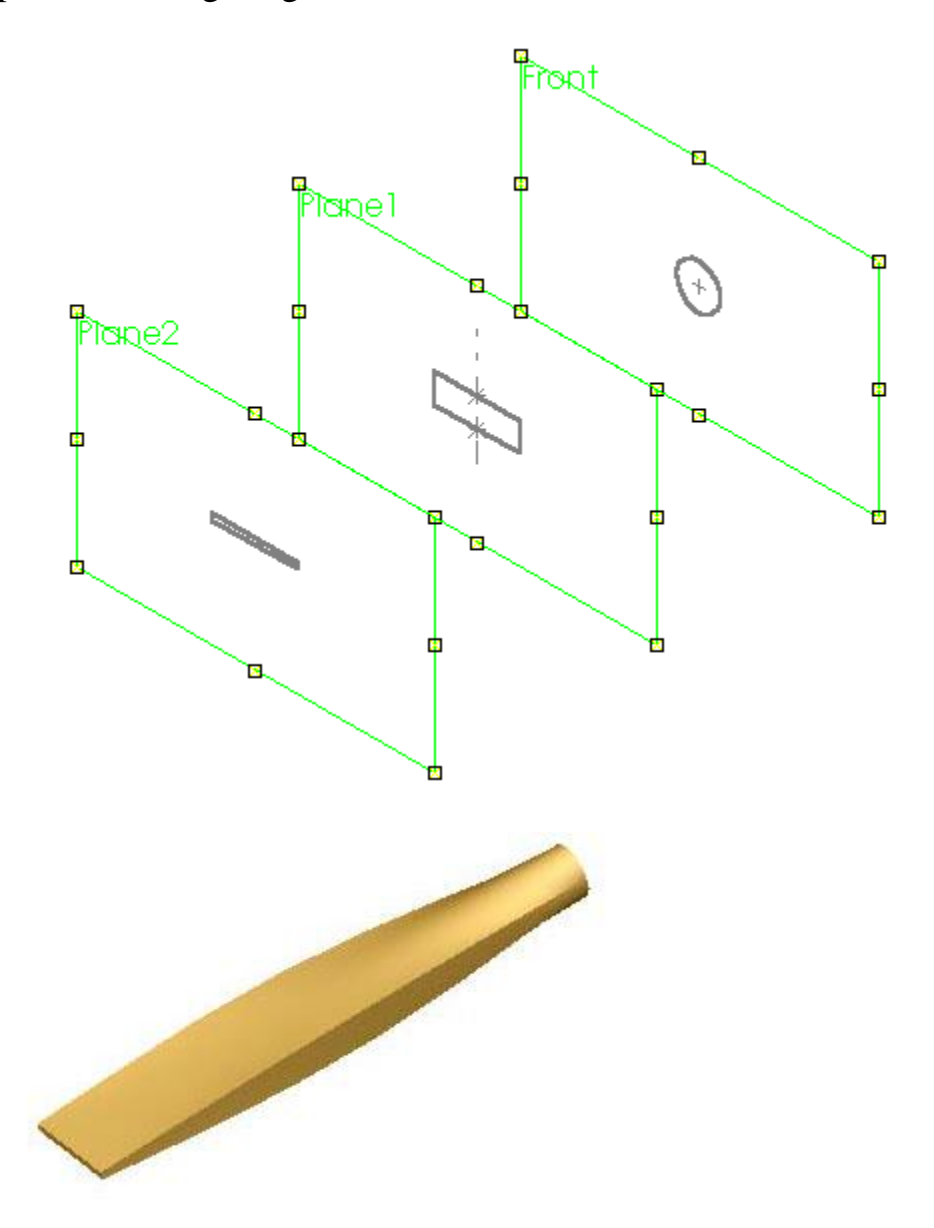

### **1.5 Lệnh**: **Extruded Cut**

Lệnh này dùng để khoét các lỗ hổng theo một biên dạng cho trước bằng cách cắt thẳng theo phương vuông góc với mặt phác thảo. Lệnh này được thực hiện trên các đối tượng 3D.

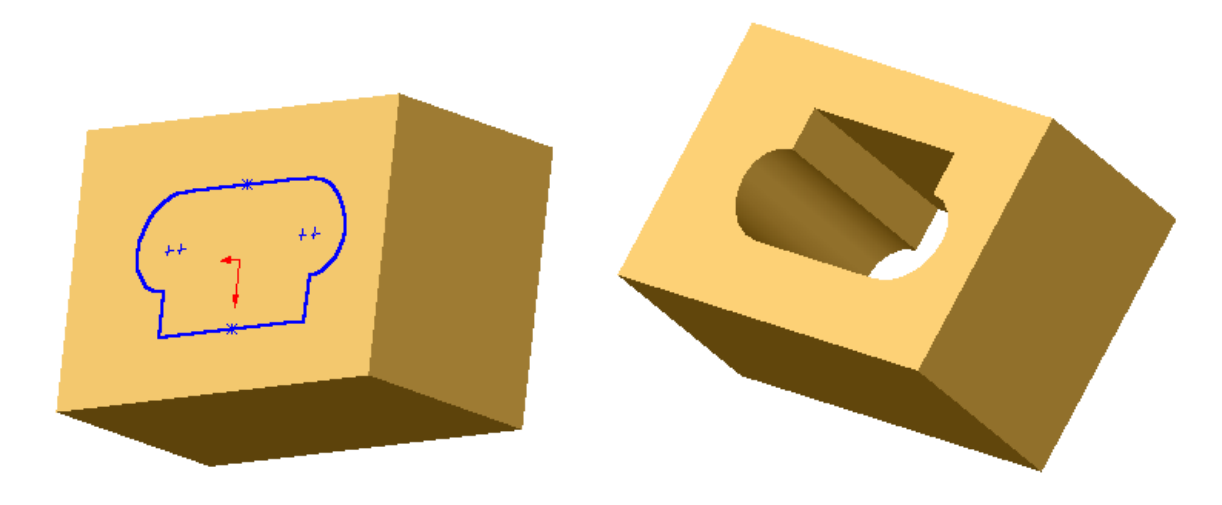

### **1.6 Lệnh Revolved Cut**

Lệnh này dùng để khoét các lỗ hổng theo một biên dạng cho trước hoặc các rãnh bằng cách cắt quanh một trục song song. Lệnh này được thực hiện trên các đối tượng 3D. Thường ở chế độ mặc định góc cắt là 360<sup>0</sup> để thay đổi góc cắt ta đưa góc cắt vào angle.

#### **2. Các lệnh hiệu chỉnh khối.**

#### **2.1 Lệnh**: **FILLET**

Lệnh này dùng để vê tròn các cạnh của khối 3D

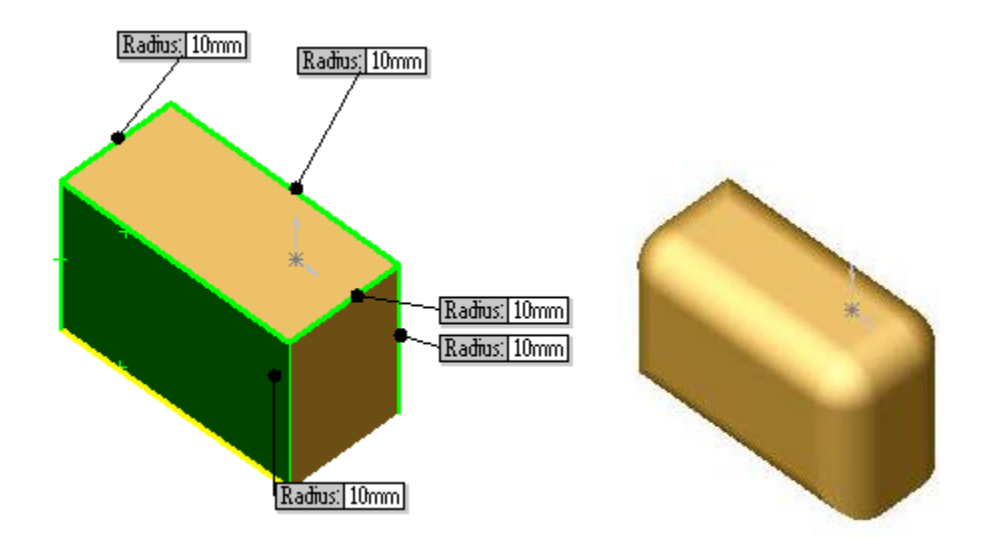

### **2.2 Lệnh**: **Chamfer**

Lệnh này dùng để vát mép các cạnh của một chi tiết

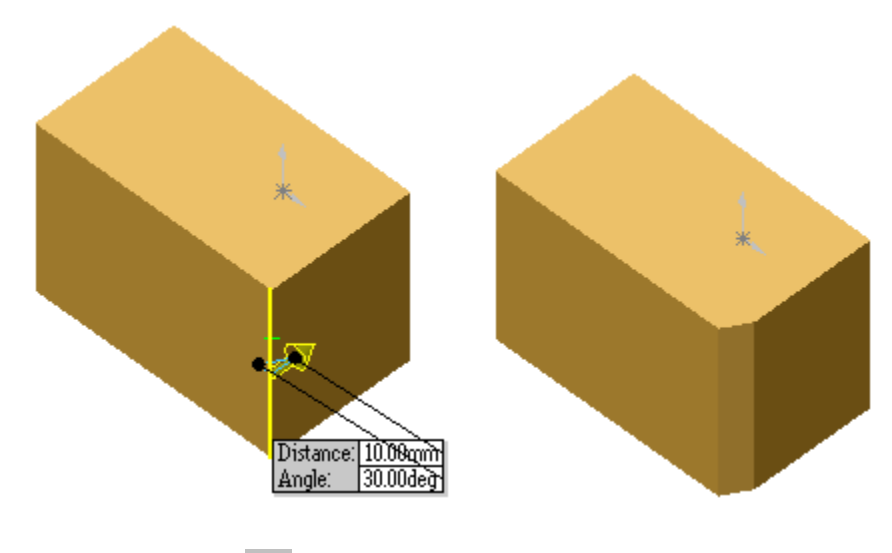

**2.3** Lệnh: **Shell**

Khoét lỗ tạo vỏ mỏng các khối đặc theo biên dạng của mặt khoét.

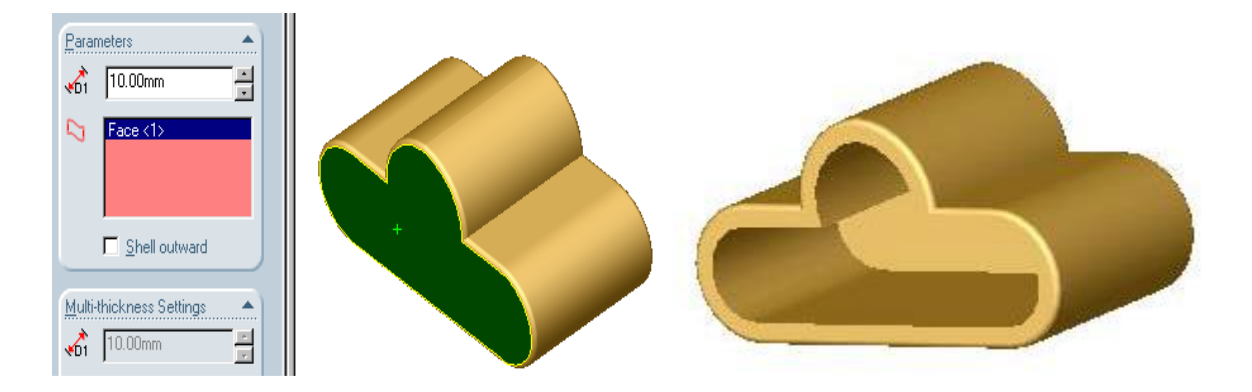

### **2.4 Lệnh**: **Dome**

Lệnh sử dụng tạo vòm các đối tượng 3D rất thuận tiện cho các khối trục tròn.

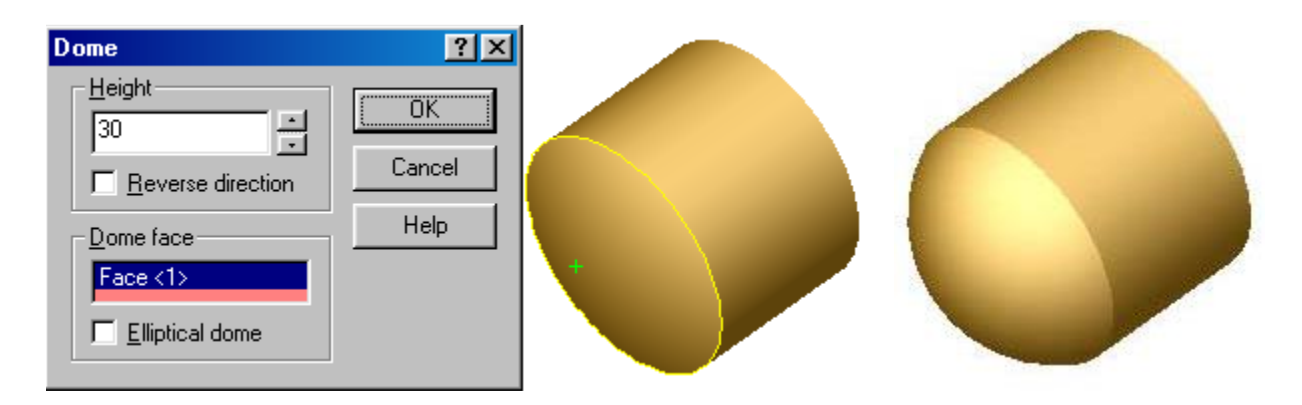

# **2.5 Lệnh Rib**

Lệnh dùng để tạo gân cho các chi tiết.

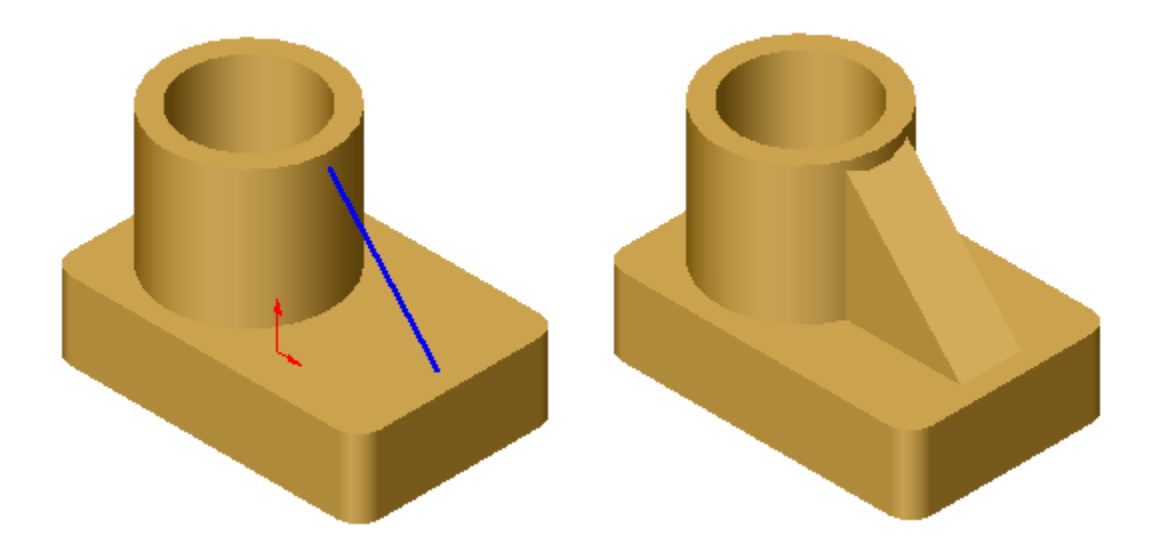

### **2.6 Lệnh Simple Hole**

Lệnh này dùng để đục các lỗ cho chi tiết.

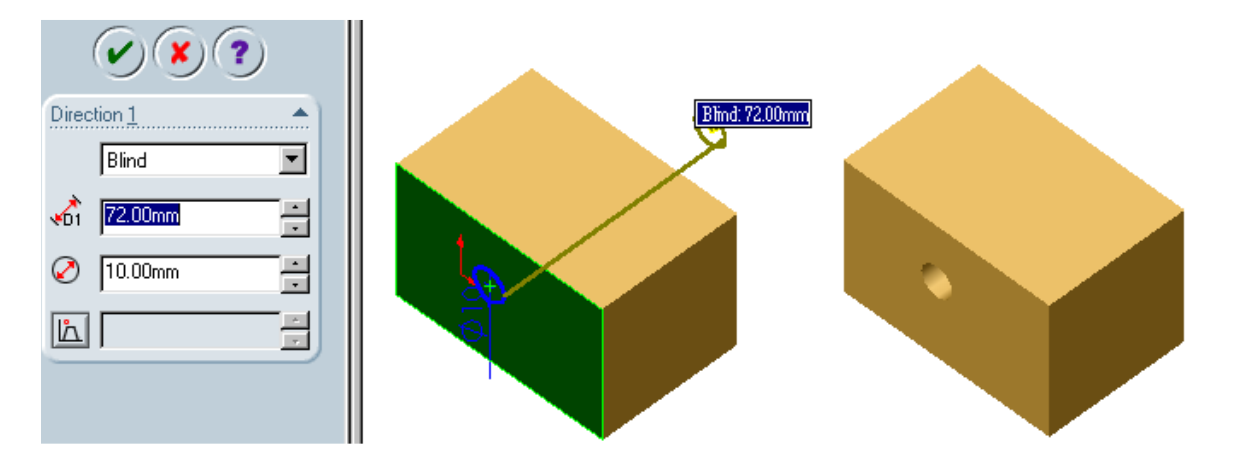

# **2.7 Lệnh: Hole Wizard**

Lệnh này dùng đục các lỗ có ren theo các tiêu chuẩn

Có các kiểu lỗ được mô tả ở hình dưới đây

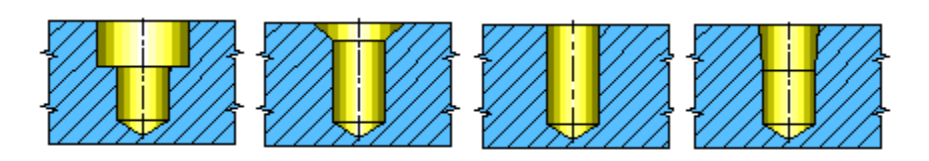

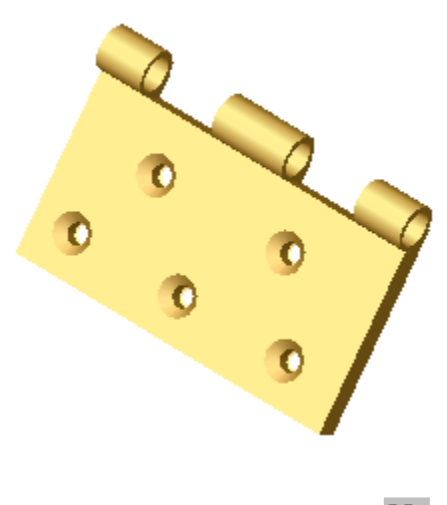

**2.8 Lệnh Mirro Feature**

Lệnh này dùng để lấy đối xứng qua một mặt các khối 3D

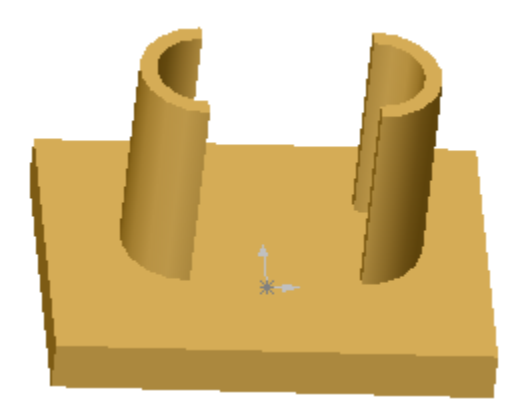

# **2.8 Lệnh Circurlar Pattern**

Lệnh này có tác dụng copy mảng tròn quanh một trục.

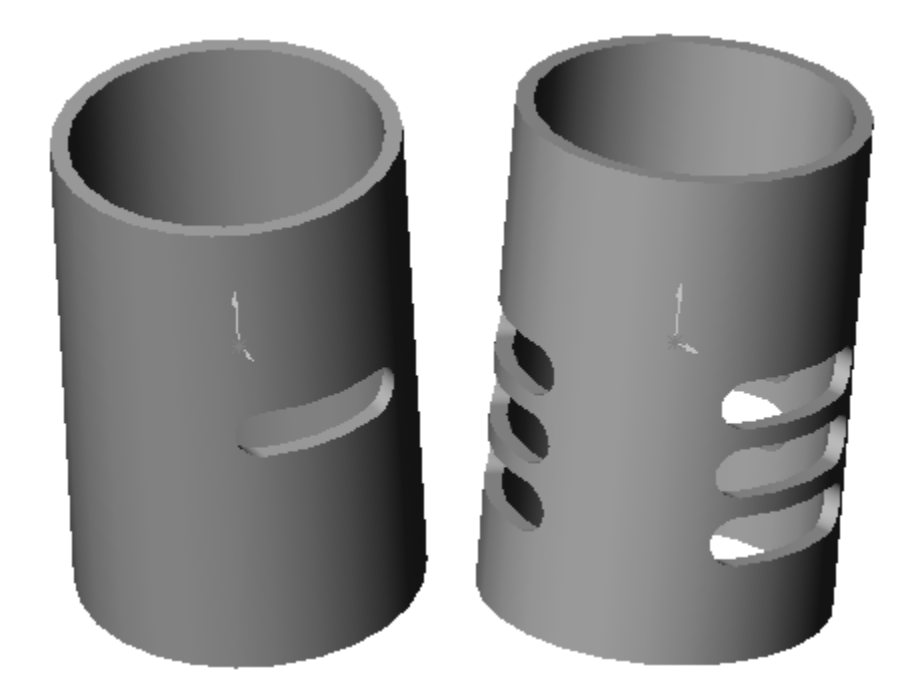

### **3. Kết luận.**

Phần mềm Solidworks là phần mềm được ứng dụng rất rộng rãi để thiết kế các chi tiết 3D, đồng hành cùng với các phần mềm khác như Inventor, Catia... Ưu điểm nổi bật là dễ sử dụng, có nhiều modun chuyên dụng.